# **DRODUCTS**

# Product Catalogue CD

Product Information and Selection System is the system, which incorporates all the information about the Gear products of any company and provides a selection system with it to select any product out of them based on the requirements specified. The main aim of the system is to replace the paper based catalogues and its advantage is to pass the product's information to more number of people. Also this helps to include vast information in only one CD.

Has two parts:

- 1) Information Pages containing detail information about all the products i.e. Transmission Products and Material Handling Equipments, which are manufactured in the company.
- 2) Selection System: Selection System of Geared Motor and Gear Reducer (Transmission Products) is available. Feed the parameters according to your need and based on that the suitable product will be selected for you.
	- $\triangleright$  Parameters are: Application Type, Service Factor, Motor HP values, RPM speed etc.
	- $\triangleright$  After submitting your parameter values, the result page containing all the necessary details of the selected product together with its pdf drawing and views of different mounting positions will be shown.
	- $\triangleright$  Also there is facility to take print of your selection.
	- $\triangleright$  Acrobat Reader Auto Installation facility is provided. System will automatically detect the availability of Acrobat Reader on the user's machine and will install it if not available for the user. (Acrobat Reader is needed to view drawings).

System also provides mailing facility.

#### **Users of the system:**

Clients of the supplier company or customers willing to purchase products from the company.

Client List: (1) Power Build Ltd, Anand.

#### **System Requirements:**

Operating System: Windows 98/NT/2000 Hardware Configuration: Pentium processor with minimum 600 MHz, 64MB RAM, 100 MB free space on hard disk.

Software:(1) Acrobat Reader required for viewing drawings.

#### **Sample Screens**:

Main screen:

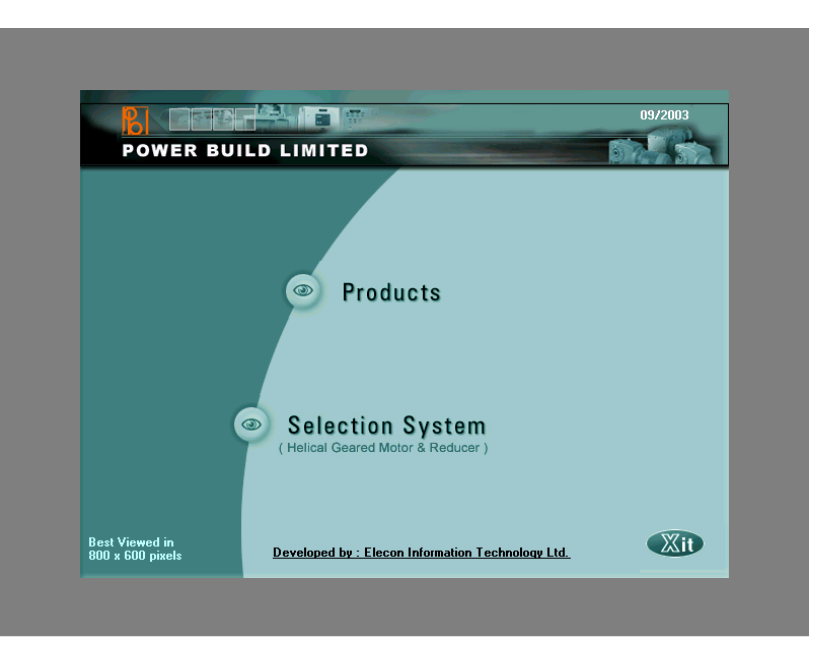

Selection Screen:

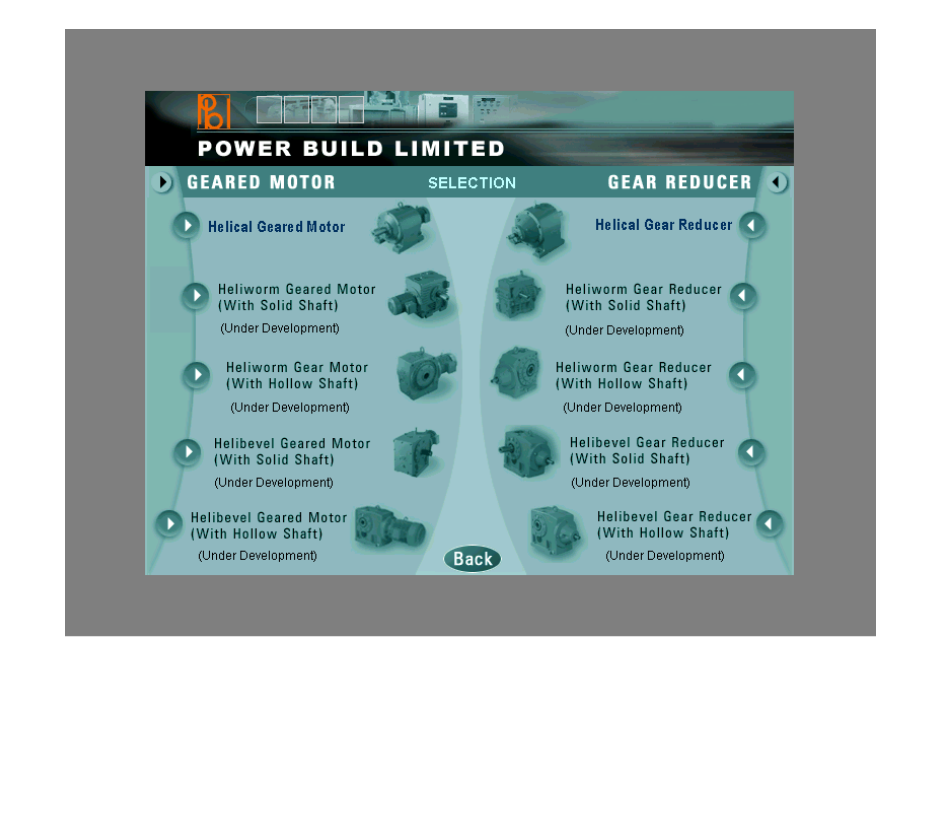

## Parameters Entry Page:

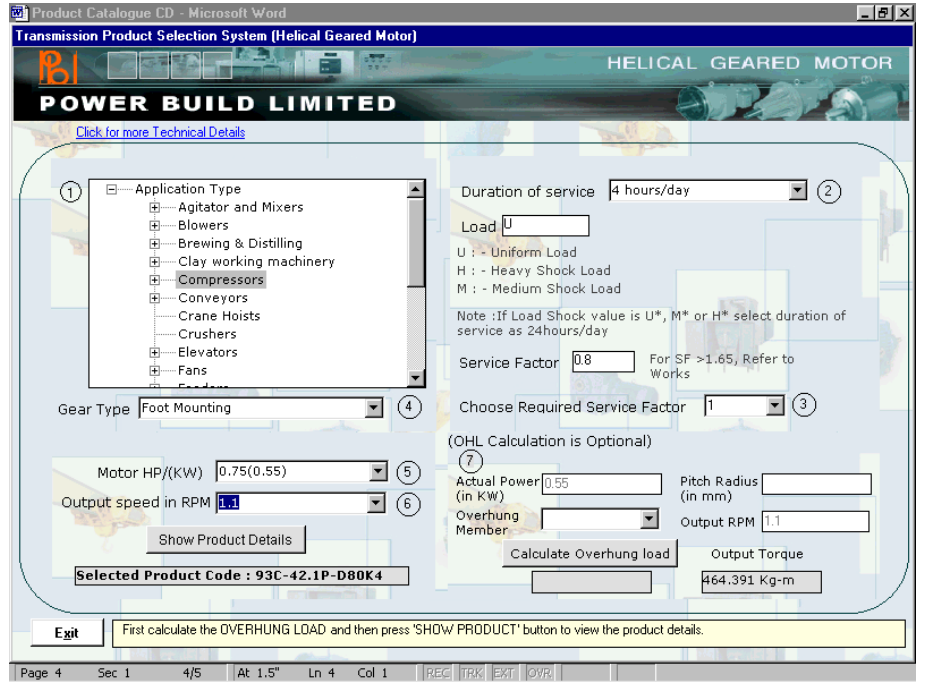

## Result Page:

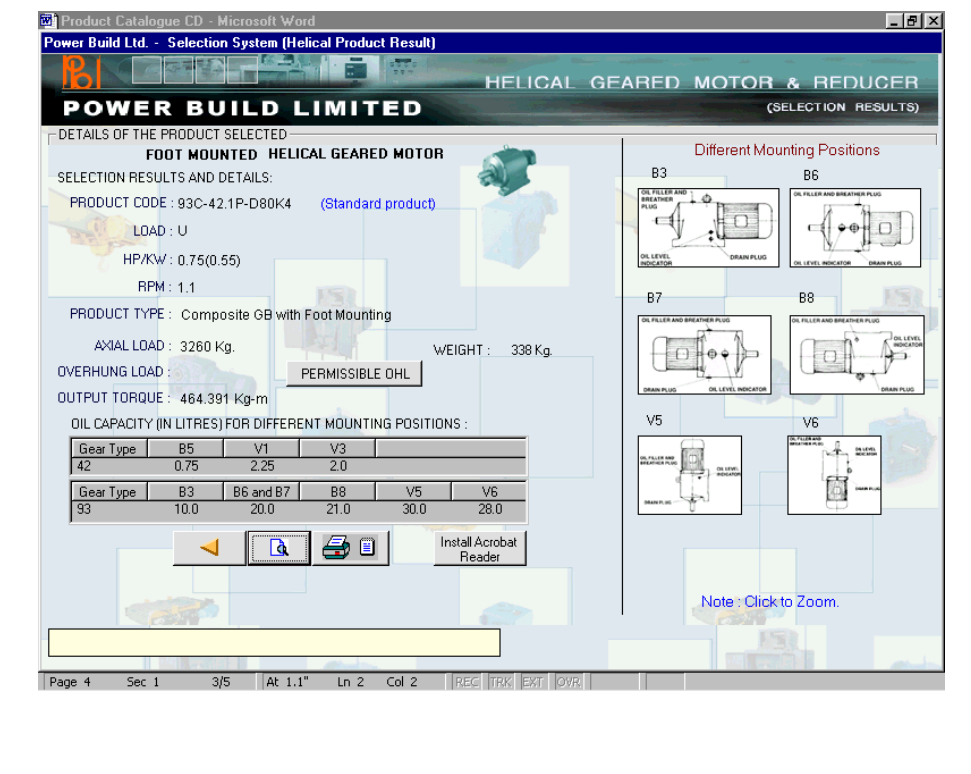

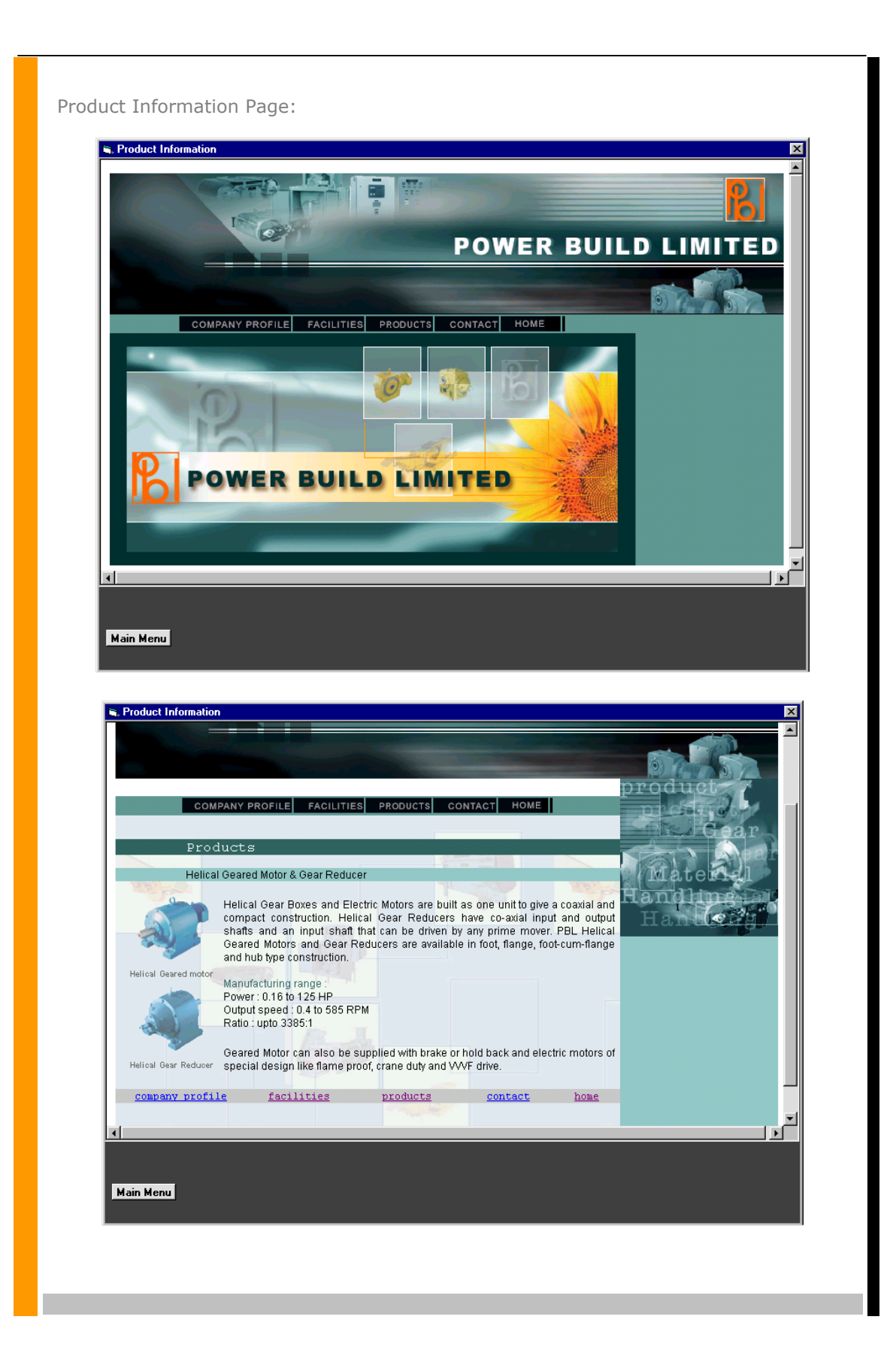